## **Come eliminare gli occhi rossi con Image Analyzer**

Le fotocamere oggi in commercio dispongono tutte di filtri per la riduzione degli occhi rossi. Se però proprio ci è sfuggito lo scatto sbagliato possiamo sempre intervenire in postproduzione. Eviteremo così di tenere una foto dall'aspetto sgradevole, tanto più se intendiamo utilizzarla su Internet.

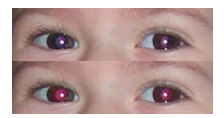

Sono tantissimi i programmi che permettono questa correzione, noi vedremo ad esempio come rimuoverli con **Image Analyzer** . Per intervenire sugli occhi rossi con il comando **Dati/Apr**i carichiamo l'immagine, prendiamo lo strumento

## **Selezione rettangolo**

.

e inquadriamo [gli occhi del sogg](http://meesoft.logicnet.dk/Analyzer/)etto quindi andiamo sul menu

## **Operazioni/Correzione dei colori/Rimossione occhi rossi**

. La foto è corretta e pronta per essere salvata con **Dati/Salva come**

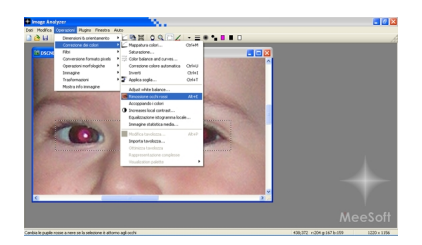